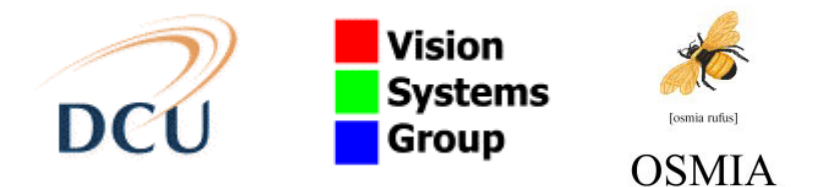

# **VSG Technical Report OSMIA-01**

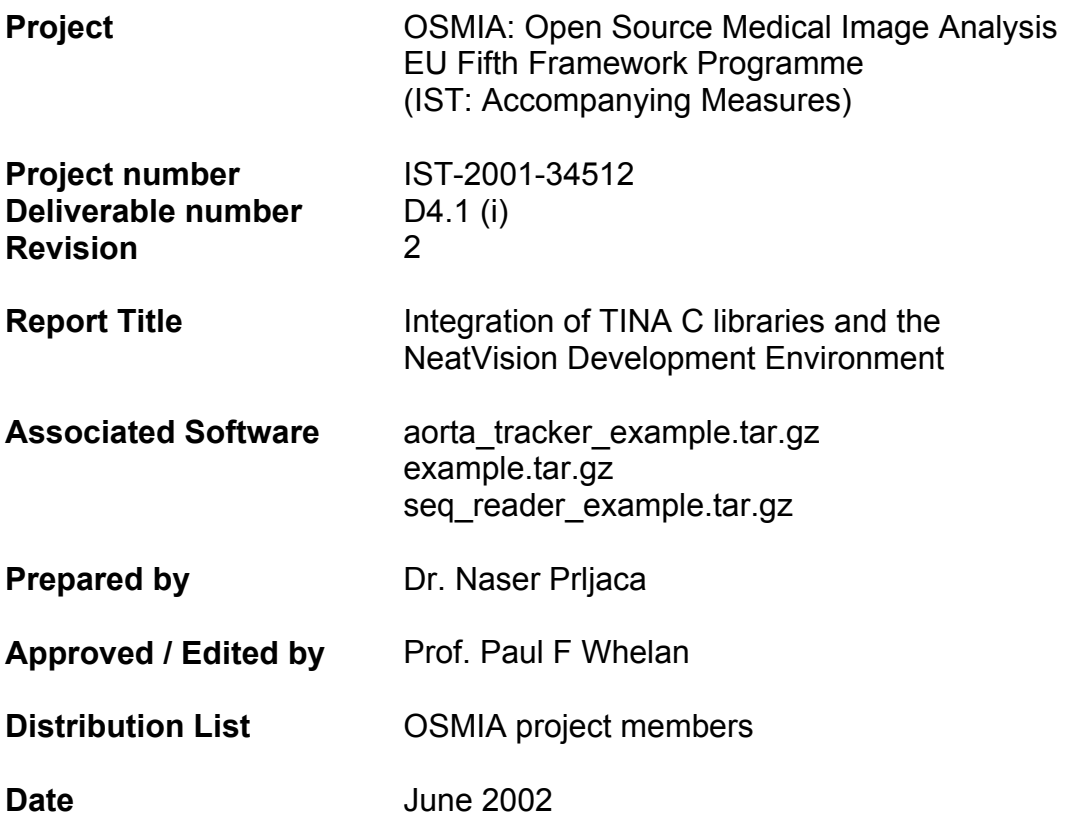

# **Contents**

- 1. Motivation
- 2. Java Native Interface
- 3. Use of an Interface Library
- 4. Function prototype from the TINA C Library (Example, linear equations solver)
- 5. Declaring the native function in our Java program
- 6. Compiling the Java program
- 7. Generating a header file for use by C
- 8. Implementing the native function in C code using TINA C library
- 9. Building the shareable library
- 10. Running the program
- 11. Quick summary of how to build the linear equations solver from TINA library
- 12. General considerations of calling Tina C library functions from Java
- 13. NeatVision development environment
- 14. Integration of TINA sequence tool and the NeatVision environment
- 15. Integration of TINA aorta tracking tool and the NeatVision environment
- 16. Integration of TINA NMR segmentation tool and the NeatVision environment

# **1. Motivation**

TINA [1] has been written to provide a research environment for the machine vision software developers. It consists of a powerful set of C libraries to support algorithms and software development such as: basic system libraries, math libraries, image/geometry processing libraries and user interface and interactive graphics libraries under X Windows system.

## TINA assessment

Our experiences in using the TINA open source software can be summarised as follows:

- TINA distribution package and installation instructions are good. We were able to install and run TINA without any problem under SUN Solaris
- Distribution and installation of TINA high level applications such as medical and machine vision applications went smoothly under SUN Solaris.
- The installation and compilation of TINA libraries under Linux (Red Hat) was successful accompanied by numerous compiler warnings
- The tinatool template application works but for some reason cannot close
- Some of the TINA medical and machine vision high-level applications do not work properly (ie they crash or do not work as expected) on Linux (e.g. Image co registration tool, Stereo tool)
- We have also noticed some conflicting function declarations and function definitions (for example pgh\_model.c is conflicting with pgh\_funcs.h)
- TINA templates are very useful for quick start up
- In general, distribution bundles and accompanying installation files are informative enough for new users to have TINA up and running on their machines
- TINA user's quide is useful
- TINA programmer's guide is modest
- TINA algorithmic guide is useful
- TINA source libraries are organised and structured well taking into account overall TINA architecture
- Unfortunately the source code is not well documented
- As a conclusion, the key disadvantage associated with learning and using TINA is lack of suitable documentation regarding TINA functions, data structures and algorithms

On the other hand the NeatVision [2] has been written in Java as a userfriendly package to support teaching and development of machine vision techniques and algorithms. The system support intuitive visual programming and is easily extendable by the end user developer

This work attempts to expose some of the TINA functionality to the NeatVision development environment [3]. Effectively this task can be reduced to the problem of calling C functions from Java.

# **2. The Java Native Interface**

The *Java Native Interface* (JNI), which comes as part of the *Java Development Kit* (JDK), gives compile- and run-time support enable developers to call *native code* from a Java program. By *native code*, we mean non-Java code, typically C or C++; in this report we will assume C.

At compile time, the JNI defines the way that Java data types correspond to C data types – C programs get this information from JNI header files that come with the JDK. A tool, *javah* (supplied with the JDK) aids in creating applicationspecific header files which aim to eliminate mistakes in communication between Java and C routines.

At run time, the JNI allows the passing of Java objects to the C code, and allows the C code access to Java *properties* and *methods*. Thus, for example, the C code can set properties of Java classes, and it is possible to call a Java method from C.

A good introduction to the Java Native Interface can be found at the Sun Microsystems Java Tutorial web site [4].

# **3. Use of an interface library**

Use of the JNI entails creation of an intermediate shared library (on UNIX systems) or DLL (Microsoft Windows systems). This library acts as the interface between the Java code and the TINA C Library code.

The interface library is required because when a native method (i.e. *function* or *subroutine*) is called from Java, extra arguments are appended to the argument list of the native routine being called. These extra arguments give the native code access to Java methods and properties, but of course the TINA C Library was not designed to handle these arguments. Furthermore, the types of the arguments passed from Java do not always correspond exactly to standard C types, and so the TINA C Library cannot use them directly. The interface library must handle these issues, make its own calls to the TINA Library, and then send the results back to Java.

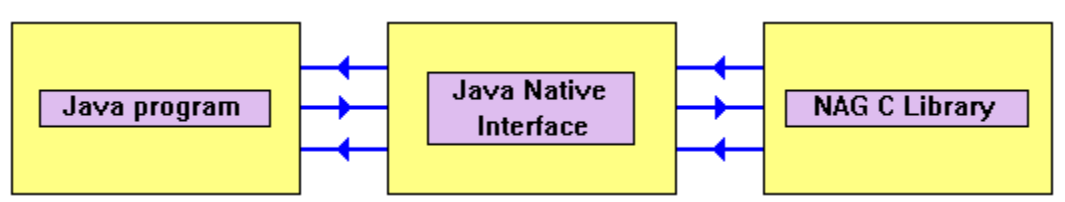

*The Java Native Interface as a link between Java and C libraries*

Implementation of a call from Java to the TINA C Library is a three-stage process

• Write a declaration, in Java, for the native method. This declaration will include the keyword *native* to signify to the Java compiler that it will be implemented externally.

- Create a header file for use by the native (C) code. This header file contains the declaration of the native method as viewed by the C compiler, i.e. it includes the extra arguments required for the C function to access Java methods and properties, and also has argument types defined in terms of standard C types.
- Implement the native method in C. This function will use the header file created above, make calls to the TINA C Library and possibly back to Java methods, and return results to Java. The C code is compiled to build the interface library.

When the interface library has been built, the Java code that uses it is still machine-independent even though the interface library is not. Thus, we need to build the interface library on all platforms that we are interested in, but we do not have to edit or rebuild the Java code that uses it.

## **4. Function prototype from the TINA C Library (Example)**

The process of creating an interface library is most easily understood by demonstration. Here, we give an example.

According to the TINA C Library Manual, the prototype function is illustrated below:

#include <tina/all\_tina.h> Vector  $*x$  matrix solve(Matrix  $*A$ , Vector  $*b$ );

The function is designed to solve the set of *n* linear equations *A x = b*, where *A* is an *n* by *n* matrix, and *b* and *x* are vectors of length *n*. The matrix *A* an vectors *b* and *x* are stored in Tina user defined data types Matrix and Vector respectively.

## **5. Declaring the native function in our Java program**

In our Java program, we will declare the function as follows:

 // Declaration of the Native (C) function private native void solve\_equations (int n, double A[], double b[], double x[]);

The reason we declared the new C function in our Java program instead of the function declared in Tina C library is due to the fact that Java does not recognise C user defined data types.

Although the matrix *A* is two dimensional, we choose to store it in a onedimensional Java array of type double[]. This makes the Java code slightly harder to read than it would be otherwise, because we need to deal with array subscripting, but it makes the C code that we need to write in the interface library much simpler.

# **6. Compiling the Java program**

Here is the complete source code of our Java program tina.java

```
public class tina 
{ 
      //Declaration of the native C function 
       private native void solve_equations(int n, 
       double aa[], double bb[], double xx[]); 
       static 
       { 
             System.loadLibrary("JCtinamath"); 
       } 
      public static void main(String [] args) 
\{ double aa[], bb[], xx[]; 
            int n = 10;
           tina lineq = new tina();
            aa = new double[n * n];
           bb = new double[n];xx = new double[n];int k;for (k = 0; k < n; k++) {
            aa[k*(n+1)] = 4.0;bb[k] = -1.0; } 
            System.out.println("Call of TINA linear equation 
           solver routine"); 
            lineq.solve_equations(n, aa, bb, xx); 
             int i; 
            for(i = 0; i < n ; i++) { 
             System.out.println(" " + xx[i]); 
 } 
     } 
}
```
We compile our Java program with the command

% javac tina.java

# **7. Generating a header file for use by C**

Having compiled tina.java, we can use the *javah* utility to create a C header file:

% javah -jni tina

The generated header file, tina.h, contains this function prototype:

```
 JNIEXPORT void JNICALL Java_tina_solve_equations 
    (JNIEnv *, jobject, jint, jdoubleArray,jdoubleArray, 
    jdoubleArray);
```
As before, from the C point of view, our function has two extra arguments: the Java environment pointer and the Java object.

## **8. Implementing the native function in C code**

Now that we have created the header file tina.h, we can write our C code implementation of solve equations as follows:

```
#include <jni.h> 
#include "tina.h" 
#include <tina/all_tina.h> 
JNIEXPORT void JNICALL Java_tina_solve_equations 
  (JNIEnv *env, jobject obj, jint n, jdoubleArray aa, jdoubleArray 
bb, jdoubleArray xx) 
{ 
 Matrix *a; 
  double **c; 
  Vector *b, *x; 
  double *d; 
  int i, j; 
  jdouble *apt; 
  jdouble *bpt; 
  jdouble *xpt; 
  /*JNI data transfer calls */ 
  apt = (*env)->GetDoubleArrayElements(env, aa, 0); 
  bpt = (*env)->GetDoubleArrayElements(env, bb, 0); 
  xpt = (*env)->GetDoubleArrayElements(env, xx, 0); 
  /*internal Tina data operation */ 
  a = (Matrix *)matrix_alloc(n, n, matrix_full, 
      double_v); 
 c = a->el.double_v;
 b = vector_allow(n, double_v);d = b \rightarrow data;for(i = 0; i < n; i++) {
for(j = 0; j < n; j++) {
c[i][j] = apt[i*n+j];d[i] = bpt[i]; } 
  } 
/* call to Tina function */ 
 x = matrix\_solve(a, b);d = x->data;
 for(i = 0; i < n; i++) xpt[i] = d[i];
  /*End of Tina operation */ 
  /* JNI data transfer calls */ 
   (*env)->ReleaseDoubleArrayElements(env,aa, apt,0); 
   (*env)->ReleaseDoubleArrayElements(env,bb, bpt,0); 
   (*env)->ReleaseDoubleArrayElements(env,xx, xpt,0); 
  /* JNI end of transfer*/ 
}
```
Points to note:

- As before, we must include the appropriate Tina C Library header files
- We cannot access the elements of array arguments *aa*, *bb* and *xx* directly, because they are not C-style arrays but rather Java-style arrays of type *jdoubleArray*. Trying to access the array elements directly would lead to catastrophe. Instead, we must convert them to C-style double arrays, using the JNI function *GetDoubleArrayElements*. This function is declared in the JNI header file jni.h as follows:

```
 jdouble * (JNICALL *GetDoubleArrayElements) 
 (JNIEnv *env, jdoubleArray array, jboolean 
 *isCopy);
```
*GetDoubleArrayElements* is accessed through the *JNIEnv* pointer, *\*env*. Given the array of type *jdoubleArray*, it returns a pointer to an array of elements of type *jdouble*, which can safely be manipulated by C. The output argument *isCopy* tells us whether Java made a copy of the array, or just passed us a pointer to the elements *in situ*. This is not of interest to us at this stage.

Our C program therefore makes three calls of *GetDoubleArrayElements*, one for each array argument. The returned pointers are passed directly to the C function solve\_equations which in turn calls Tina C library function matrix solve after argument preparations.

• After return from the Tina Library, we need to tell Java that we are finished with the array pointers that it gave us. We therefore make three calls of function *ReleaseDoubleArrayElements*, declared in *jni.h* as

```
 void (JNICALL *ReleaseDoubleArrayElements) 
    (JNIEnv *env, jdoubleArray array, jdouble *elems, 
    jint mode);
```
We need to do this for two reasons: to ensure that our results get copied back to the appropriate Java arrays, and so that Java garbage collection can work properly (if we did not do it, Java might leak the memory that it allocated for us).

# **9. Building the shareable library or DLL**

This step is operating-system dependent.

# **Building on Linux (Solaris)**

```
% gcc -c - I<math>\sqrt{var/java/jdk1.3.103/include}-I/usr/java/jdk1.3.1_03/include/linux \
   -I/home/prljacan/Tina/include tina.c 
\text{8} ld -G tina.o -o \
   libJCtinamath.so \ 
   -L/home/prljacan/Tina/lib-linux –ltinamath –ltinasys\ 
   –lc –lm
```
# **10. Running the program**

Assuming that all has gone well, we can run the program using the command

% java tina

# **11. Quick summary of how to build the Tina linear equation solver**

Given the two source files tina.java and tina.c issue the following commands:

Compile the Java class:

% javac tina.java

Create the header file:

% javah -jni tina

Compile and build interface library: (Linux/Solaris)

```
% gcc -c -I/usr/java/jdk1.3.1_03/include - \ 
 I/usr/java/jdk1.3.1_03/include/linux \ 
          -I/home/prljacan/Tina/include tina.c 
% ld -G tina.o -o libJCtinamath.so \ 
           /home/prljacan/Tina/lib-linux –ltinamath \ 
            -ltinasys – lm – lc
```
#### where

```
/usr/java/jdk1.3.1_03/include, /usr/java/jdk1.3.1_03/include/linux, 
/home/prljacan/Tina/include and /home/prljacan/Tina/ 
 lib-linux
```
are directory names appropriate to your Java and TINA library installations.

Above example files are available as: example.tar.gz

# **12. General considerations of calling Tina C library functions from Java**

In the previous section the steps necessary to call C functions from the Java program (Java Native Interface Methods) were presented. In the case of Tina C library calls, the following things should be highlighted:

- Tina library consists of tens of user defined data types relaying heavily on pointers and dynamic memory allocation
- Tina library consists of hundreds of low-level to high-level functions, with parameters ranging from primitive data types to function pointers

Regarding JNI the following things must be highlighted:

- Primitive date types of Java and C (int, float,...) get passed from-to Java-C in one to one correspondence
- One-dimensional arrays of primitive data types also get passed in one to one correspondence by the help of a few JNI methods accessible to C code. This allows fast access to Java arrays from C code which does not differ from C access to its own arrays
- For more complex data types such as Java objects and arrays of objects, JNI methods gets much more complex and slower. For example, in order to access an java object, C code must at first access the object itself, then it must access each member using separate JNI method and member signature

As a conclusion JNI works at its highest when a called C function has parameters consisting of primitive data types and one dimensional arrays of primitive data types.

If one is bound to develop shareable Tina library which would expose all Tina C functions (*as it is)* to Java code it will mount to a huge amount of manual wrapping code for almost each C function and user defined data types in the library, since this process due to big number of user defined data types and various function signatures can not be easily automated.

For example, the following are some of the matrix manipulation functions provided by the Tina library (out of 157)

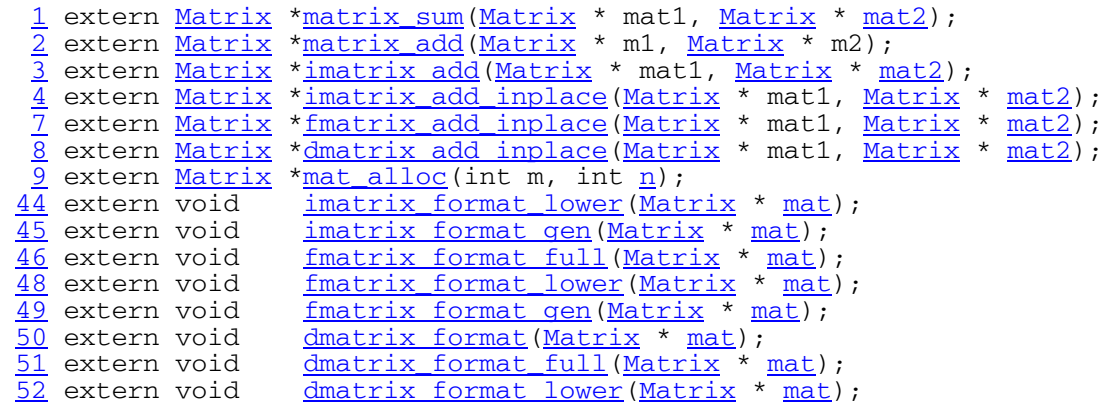

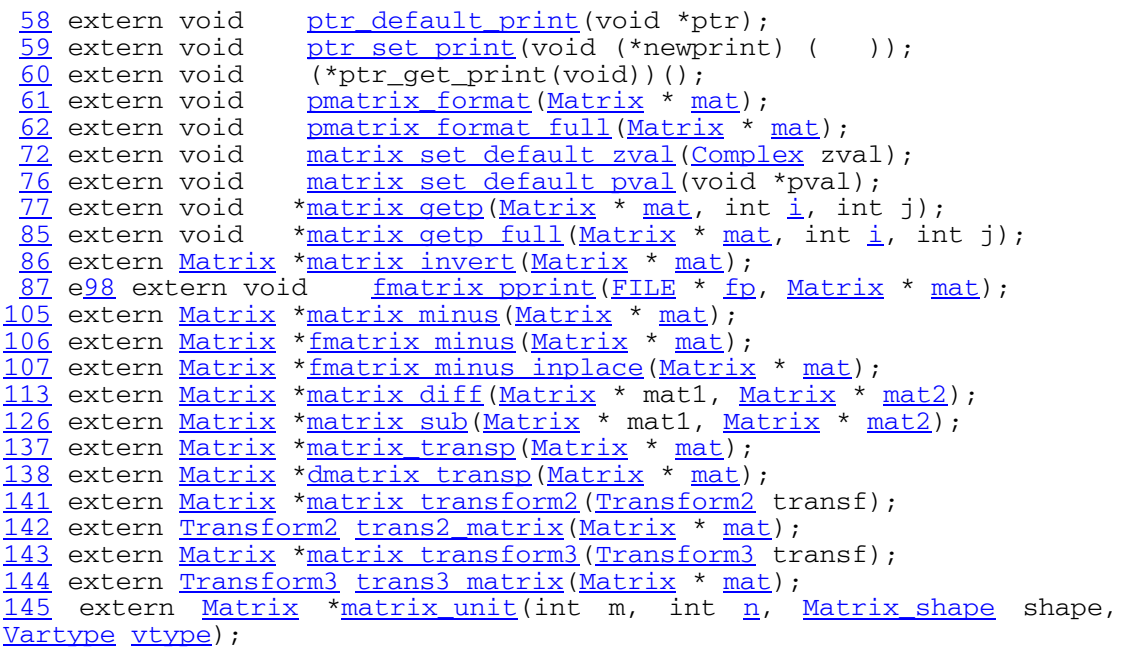

One possible approach which might alleviate the previously mentioned problem of manual wrapping of a huge number of C functions is to reduce inter language communications and move burden of coding and data translation to C side. In fact it is possible to write a C generic high-level function corresponding to a part of Tina library, and then expose *only* this function to Java using JNI. It is important to mention that Java will still have the access to all C functions in the module through the generic function.

For example, consider the previously mentioned matrix manipulation functions (157 of them), it is possible to write a generic matrix function which encapsulate all particular functions with the following prototype

int matrix manipulations(char \*particular function, list of generic parameters);

where, particular function is the Tina name of the function, list of generic parameters is a chosen set of parameters which allows to pass parameters to any function.

## **13. NeatVision development environment**

The NeatVision is a Java written machine vision package, which is easy to use and extend thanks to the features of Java language and package design itself. More details about the NeatVision can be found in [2]

## **14. Integration of the TINA sequence tool and the NeatVision**

The TINA sequence reader is a powerful set (tool) of C functions which allows reading and manipulating of image sequences in different formats. Currently it supports seven image file formats. As such it secures input data for all image processing and analysis tasks within TINA package regarding image sequence processing. The TINA sequence tool provides the following functionality (excluding display functionality)

- reading and storing image sequence
- moving to the first frame in the sequence
- moving to the last frame in the sequence
- moving to the next frame in the sequence
- moving to the previous frame in the sequence
- getting the image data
- getting sequence length
- getting frame width
- getting frame height
- getting image scaling factors

We want to provide the same functionality to the NeatVision. In that regard it is necessary to define a Java class containing native methods for accessing the TINA functions. The following class definition was chosen for this purpose

```
public class seq { 
  static { 
        System.loadLibrary("seqNvTina");
 } 
  // sequence manipulation methods 
  public static native int seq_input(String filename, 
                                       int filetype); 
 public static native void moveto_firstframe();
 public static native void moveto nextframe();
 public static native void moveto_lastframe(); 
 public static native void moveto_prevframe(); 
 public static native int get_sequencelenght(); 
 public static native int get_frameheight(); 
 public static native int get_framewidth(); 
 public static native void get_frame(int slika[]); 
 public static native void get_scale(double scale[]); 
}
```
• First step in exposing TINA sequence reading functionality to NeatVision is to identify TINA source files and relating functions which do this task in TINA, these are located at /../../Tina/src/tools/sequence

- Source files of interests in the above mentioned directory are seq tool.c and seq\_io.c
- Use, rewrite and write necessary C functions in order to support interface functions(methods) as declared in class seq. All these new functions are marked and added at the end of original TINA source files seq tool.c and seq io.c
- Use make utility and present Makefile to rebuild TINA library including new C functions

After the previous steps are done, the rest is the application of JNI recipes (Sections 1-9) as follows

#### 14.1 Compile seq.java class

```
public class seq { 
  static { 
        System.loadLibrary("seqNvTina");
 } 
  // sequence manipulation methods 
  public static native int seq_input(String filename, 
                                       int filetype); 
  public static native void moveto_firstframe(); 
 public static native void moveto_nextframe(); 
 public static native void moveto_lastframe(); 
 public static native void moveto_prevframe(); 
  public static native int get_sequencelenght(); 
 public static native int get_frameheight(); 
 public static native int get_framewidth(); 
 public static native void get_frame(int slika[]); 
 public static native void get_scale(double scale[]); 
}
```

```
 % javac seq.java
```
## 14.2 Generate a header file for use by C

% javah –jni seq

There will be seq.h generated header file

## 14.3 Implementing the native functions in C code

Now that we have created the header file seq.h, we can write C code, which implements native methods from seq class using functions from seq\_tool.c and seq io.c. The file is named seq.c.

# 14.4 Building the shareable library

## Building on Linux (Solaris)

```
\frac{\sec -c -I}{\sec} - \frac{I}{\sec} / \frac{I}{\sec} / \frac{I}{\sec} / \sec / \sec / \sec / \sec / \sec / \sec / \sec / \sec / \sec / \sec / \sec / \sec / \sec / \sec / \sec / \sec / \sec / \sec / \sec / \sec / \sec / \sec / \sec / \sec -I/usr/java/jdk1.3.1_03/include/linux seq.c 
 %ld -G seq.o -o libseqNvTina.so \ 
            -L/home/prljacan/Tina/lib-linux \ 
            -ltinatools -ltinadraw -ltinafile -ltinavision \ 
            -ltinatv -ltinaXm -ltinaX11 \ 
           -ltinamath -ltinasys -L/usr/openwin/lib \
           -L/usr/X11R6/Iib -lXm -lXt -lX11-lm -lc
```
#### 14.5 Driver Java program example

In order to test seq.java class and libseqNvTina.so library, we have developed a simple driver Java program pogon.java which implements a simple sequence reader and image display. In order to run the example one has to compile pogon.java and run it

% javac pogon.java

% java pogon

Above mentioned files an instructions are available as: seq reader example.tar.qz

## 14.6 Tina sequence reader in NeatVision

The full-blown version of the Tina sequence reader is implemented as a NeatVision component and was made a part of the NeatVision environment.

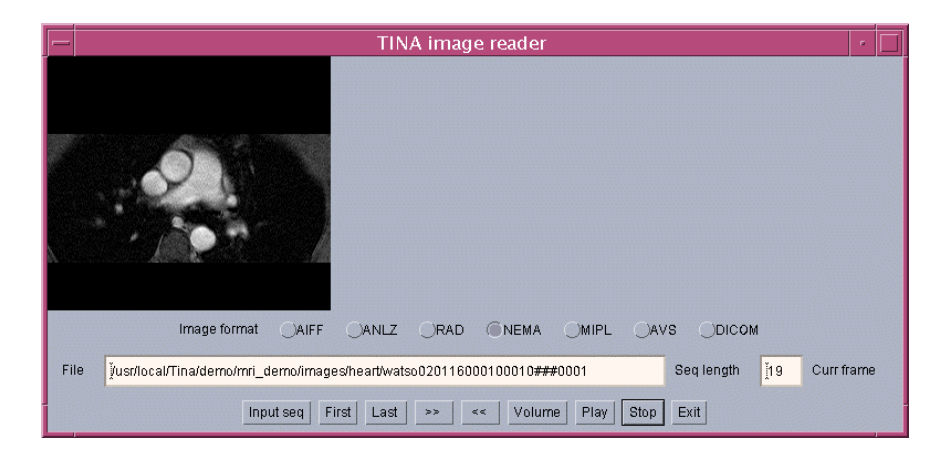

# **15. Integration of the Tina Aorta Tracking tool and the NeatVision**

The TINA aorta-tracking tool is a set of C functions, which allows tracking (locating) of an aorta boundary in a sequence of MR images using active contour model. As such the tool could be used for functional cardiac analysis. The TINA aorta-tracking tool provides the following functionality

- entering initial model parameters
- changing initial model parameters
- searching the best model
- getting the best model parameters

We want to provide the same functionality to the NeatVision. In that regard it is necessary to define a Java class containing native methods for accessing the TINA functions. The previously defined seq.java class was expanded to accommodate for aorta tracking functionality as follows

```
public class seq 
{ 
  static { 
        System.loadLibrary("seqNvTina");
 } 
 //sequence reader functions 
  public static native int seq_input(String filename, 
  int filetype); 
 public static native void moveto_firstframe(); 
 public static native void moveto_nextframe(); 
  public static native void moveto_lastframe(); 
  public static native void moveto_prevframe(); 
 public static native int get_sequencelenght(); 
 public static native int get_frameheight(); 
 public static native int get_framewidth(); 
  public static native void get_frame(int slika[]); 
  public static native void get_scale(double scale[]); 
 //aorta tracking functions 
  public static native void input_model(String filename); 
 public static native void parameters_getset(double p[], 
 double pa[], double par[], int para[], int flag); 
 public static native void search(); 
 public static native int get_model(int model[]);
```

```
}
```
- First step in exposing TINA aorta tracking functionality to NeatVision is to identify TINA source files and relating functions which do this task in TINA, these are located at /../../Tina/src/tools/smartROI
- Source files of interests in the above mentioned directory are sroi tool.c and sroi\_io.c
- Use, rewrite and write necessary C functions in order to support interface functions(methods) as declared in class seq. All these new functions are marked and added at the end of original TINA source files sroi\_tool.c and sroi\_io.c
- Use make utility and present MakeFile to rebuild TINA library including new C functions

After the previous steps are done, the rest is the application of JNI recipes (sections 1-9) as follows

## 15.1 Compile seq.java class

% javac seq.java

## 15.2 Generate a header file for use by C

% javah –jni seq

There will be seq.h generated header file

#### 15.3 Implementing the native functions in C code

Now that we have created the header file seq.h, we can add C code which implements native methods from seq class using functions from sroi tool.c and sroi io.c. (Functions regarding sequence manipulation were developed in Section 14). The file is called seq.c.

#### 15.4 Building the shareable library

Building on Linux (Solaris)

```
% acc -c -I/usr/java/jdk1.3.1 03/include \
         -I/usr/java/jdk1.3.1_03/include/linux seq.c 
 %ld -G seq.o -o libseqNvTina.so \ 
        -L/home/prljacan/Tina/lib-linux \ 
        -ltinatools -ltinadraw -ltinafile -ltinavision \ 
        -ltinatv -ltinaXm -ltinaX11 \ 
        -ltinamath -ltinasys -L/usr/openwin/lib \ 
       -L/usr/X11R6/Iib -\overline{l}Xm -1Xt -\overline{l}X11 \; \bigr\}-1m -1c
```
#### 15.5 Driver Java program example

In order to test seq.java class and libseqNvTina.so library , we have developed a simple driver Java program pogon.java which uses sequence reader and aorta tracking functionalities. In order to run the example one has to compile pogon.java and run it

- % javac pogon.java
- % java pogon

Above mentioned files and instructions are available as: aorta\_tracker\_example.tar.gz

#### 15.6 Tina aorta tracker in NeatVision

The full-blown version of the Tina aorta tracker is implemented as a NeatVision component and was made a part of the NeatVision environment.

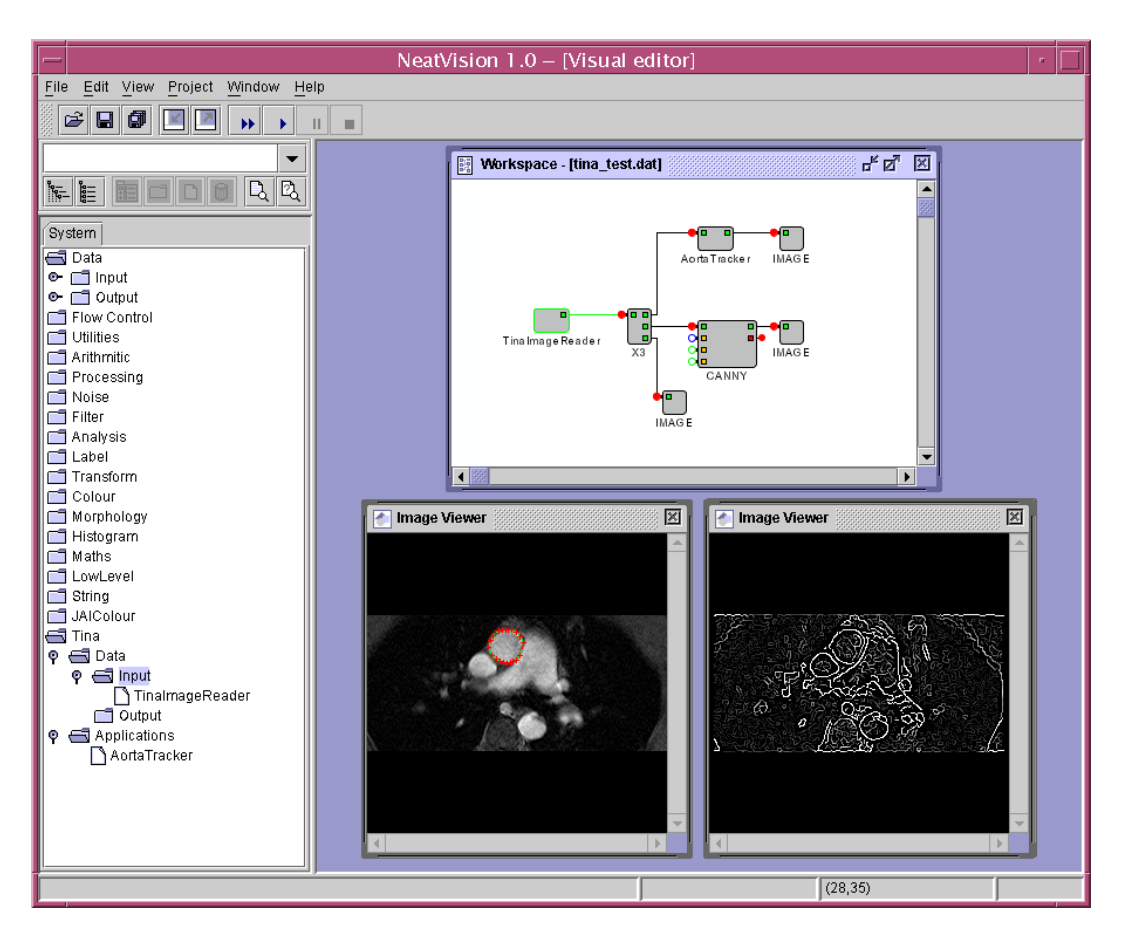

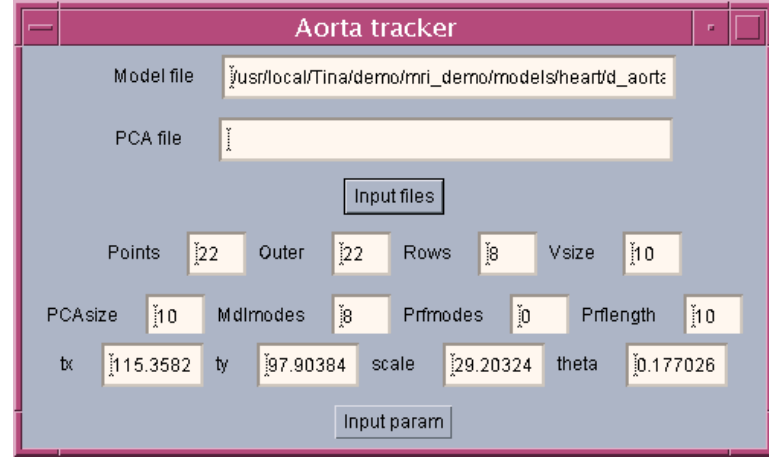

# **16. Integration of the Tina NMR Segmentation tool and the NeatVision**

The TINA NMR segmentation tool is a set of C functions, which allows segmentation of brain tissues from MR images. The TINA NMR segmentation tool provides the following functionality

- Fitting of a composite Gaussian density function to image histogram
- Computing probabilistic maps of brain tissues

We want to provide the same functionality to the NeatVision. In that regard it is necessary to define a Java class containing native methods for accessing the TINA functions. The previously defined seq.java class was expanded to accommodate for NMR segmentation functionality as follows

```
public class seq 
{ 
  static { 
          System.loadLibrary("seqNvTina"); 
 } 
 //sequence reader functions 
  public static native int seq_input(String filename, 
  int filetype); 
 public static native void moveto_firstframe(); 
 public static native void moveto_nextframe(); 
 public static native void moveto_lastframe(); 
 public static native void moveto prevframe();
  public static native int get_sequencelenght(); 
 public static native int get_frameheight(); 
 public static native int get_framewidth(); 
 public static native void get_frame(int image[]); 
  public static native void get_scale(double scale[]); 
 //aorta tracking functions 
  public static native void input_model(String filename); 
  public static native void parameters_getset(double p[], 
 double pa[], double par[], int para[], int flag); 
 public static native void search(); 
  public static native int get_model(int model[]); 
   // NMR segmentation functions 
   public static native void nmr_fit_proc(); 
  public static native void fit_param_dialog(double par[], 
                                              int flag); 
  public static native void rusenik_param_dialog(double 
                                       par[], int flag); 
  public static native void rusenik(); 
  public static native void push_seq_frame(); 
  public static native void probabilistic_map(double 
                            image[], int choice); 
}
```
- First step in exposing TINA NMR segmentation functionality to NeatVision is to identify TINA source files and relating functions which do this task in TINA, these are located at /../../Tina/src/tools/nmrsegment
- Source files of interests in the above mentioned directory are nmr\_segment\_tool.c
- Use, rewrite and write necessary C functions in order to support interface functions (methods) as declared in class seq. All these new functions are marked and added at the end of original TINA source files nmr\_segment\_tool.c
- Use make utility and present Makefile to rebuild TINA library including new C functions

After the previous steps are done, the rest is the application of JNI recipes (paragraphs 1-9) as follows

#### 16.1 Compile seq.java class

% javac seq.java

#### 16.2 Generate a header file for use by C

% javah –jni seq

There will be seq.h generated header file

#### 16.3 Implementing the native functions in C code

Now that we have created the header file seq.h, we can add C code which implements native methods from seq.java class using functions from nmr segment tool.c (Functions regarding sequence manipulation were developed in Section 14 and aorta tracker in Section 15). The file is named seq.c.

#### 16.4 Building the shareable library

Building on Linux (Solaris)

```
 %gcc -c -I/usr/java/jdk1.3.1_03/include \ 
         -I/usr/java/jdk1.3.1_03/include/linux seq.c 
 %ld -G seq.o -o libseqNvTina.so \ 
        -L/home/prljacan/Tina/lib-linux \ 
        -ltinatools -ltinadraw -ltinafile -ltinavision \ 
        -ltinatv -ltinaXm -ltinaX11 \ 
        -ltinamath -ltinasys -L/usr/openwin/lib \ 
       -L/usr/X11R6/Iib -\bar{l}Xm -\bar{l}Xt -\bar{l}X11 \ \ \ \ \ \-lm -lc
```
## 16.5 Tina NMR segmentation in NeatVision

The full-blown version of the Tina NMR segmentation tool was implemented as a NeatVision component and was made a part of the NeatVision environment.

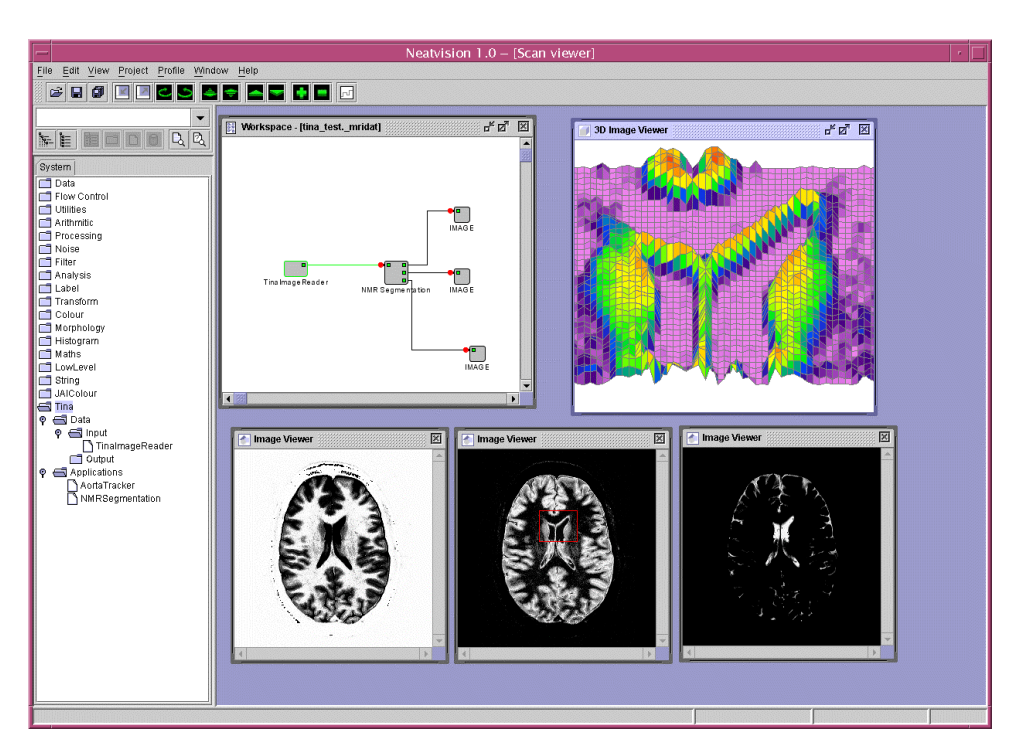

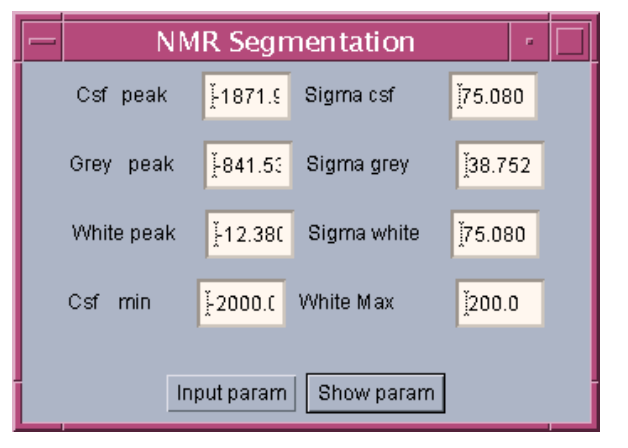

## **References**

- [1] http://www.niac.man.ac.uk/Tina/tina.html
- [2] http://www.neatvision.com/
- [3] http://www.eeng.dcu.ie/~whelanp/osmia/
- [4] http://java.sun.com